During an active call, you can transfer the call to another person or another number.

## **Transferring a call to another number**

1. During a call click on the three dots and select **Transfer**.

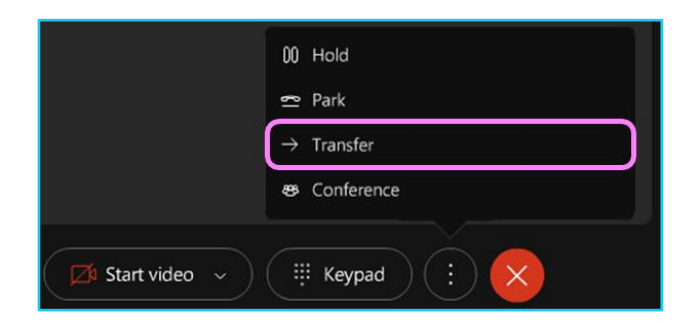

- 2. Enter the phone number you wish to call using the contact list or dial box.
- 3. Click on consult first to inform the caller about the call. If the person is ready to take the call, click Complete transfer. If not, click **Resume** to go back to the first call.
- 4. Alternatively, select **Transfer now** to immediately transfer the call without consulting.

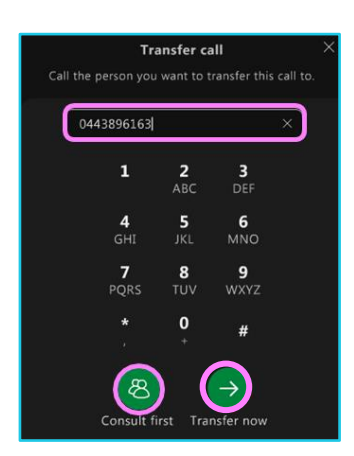

## **Learn more**

• [Further guides](https://www.globalservices.bt.com/en/my-account/support/collaboration/webex-calling-with-microsoft-teams#guides) >

Discover more at the [BT support centre](https://www.globalservices.bt.com/en/my-account/support/collaboration/webex-calling-with-microsoft-teams) >

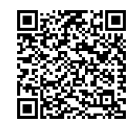

**Note: Some steps, screenshots and options may differ slightly depending on the application, browser, operating system and software version you are using.**